## **Group Study Rooms**

YORK College Library has many group study rooms available for reservation, located on 3 floor on the Library

### **How do I reserve a room?**

Log in with your York Network ID. Enter your preferred time, date, and reservation length. You may reserve a room 14 days in advance. You will receive an email confirmation. For group room reservations, you will be asked to enter the email addresses of a designee from your group members and a confirmation will be sent to that email address.

## **Can I use a study room without a reservation?**

No, Library staff will provide access to room on a reservation bases. If you enter a Study Room without a reservation you may be asked to leave as the room maybe already reserved. However you can schedule an immediate reservation.

#### **Study Room Policies**

Group and individual study rooms are a popular service. To help this work well for all students, please adhere to the following policies. Make sure you read the Study Room Policies as you enter the room.

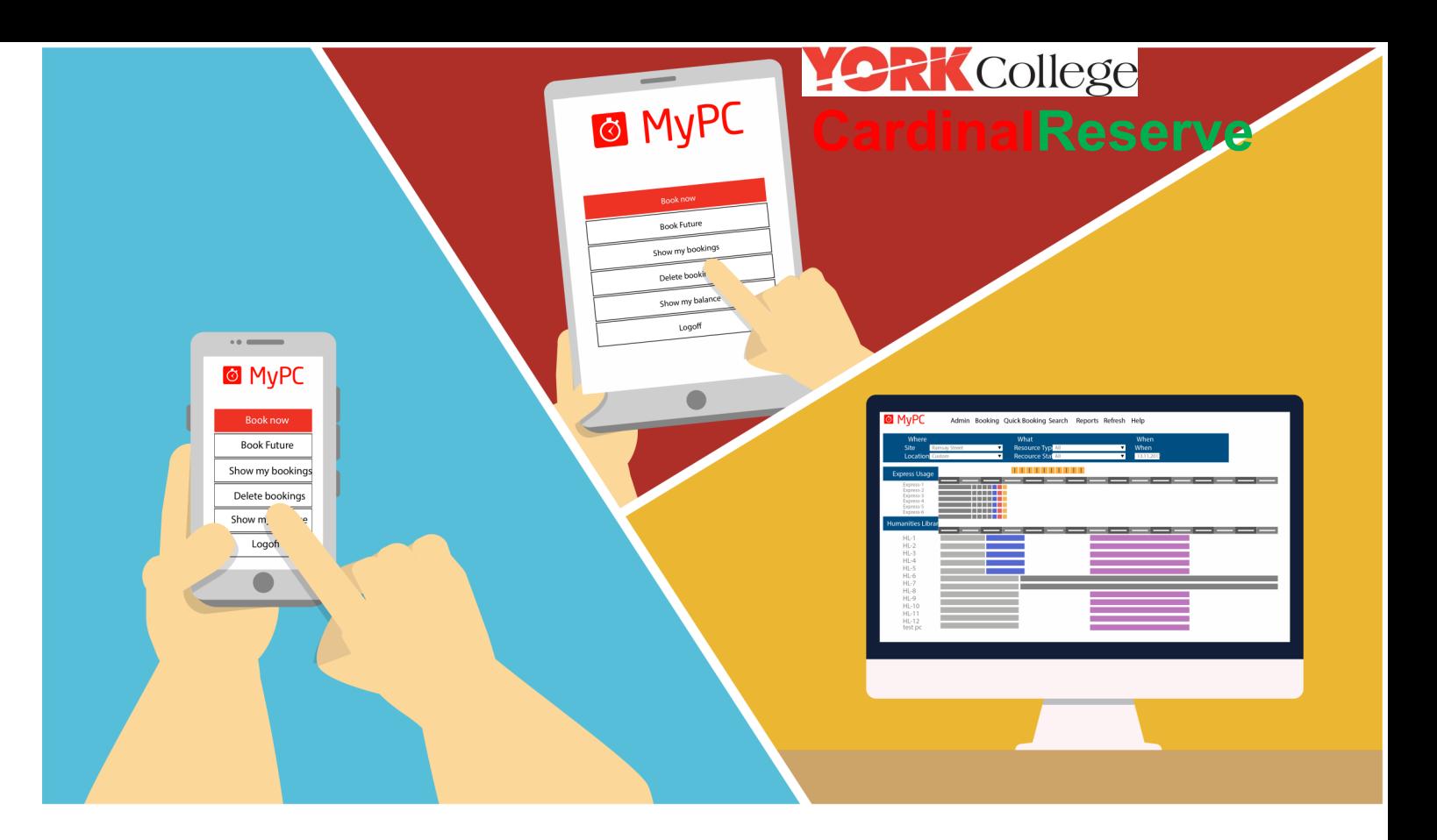

#### **How Do I Find My System?**

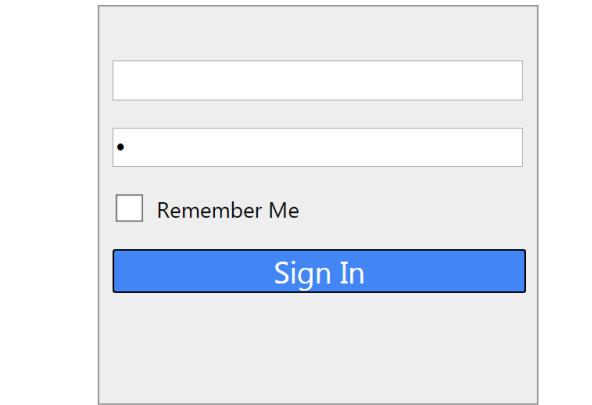

Hello, and welcome to York College's computer and room reservation software program, MyPC. Please login with your York<br>College credentials.

**Click Here for York Library Map** 

**CardinalReserve** is the a web based reservation system for Computers and Group-Study Room in the Library.

**CardinalReserve** allows you to view computer availability and make online reservations via a computer, tablet or smartphone.

> **Service Desk Call Center at York** http://www.york.cuny.edu/it/service-delivery-unit Room: AC-2E03D Tel: 718-262-5311

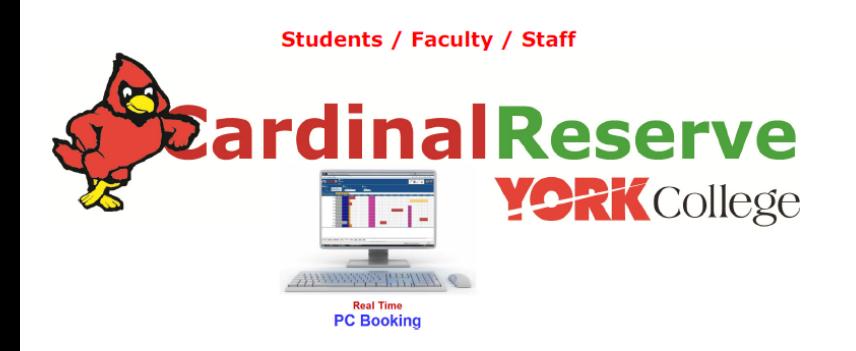

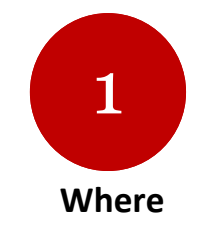

Log in and choose the site and location of your reservation via computer, tablet or smartphone https://creserve.york.cuny.edu/cire

# **CardinalReserve** is York College's web-

base portal for reserving computers in the Library. Using CardinalReserve you will be able to reserve computers on or off campus via the web.

Use the following link to start using the system now: https://creserve.york.cuny.edu/cire

Reservation access is also available at new **CardinalReserve** Kiosks in front of and inside the

Library.

Why Using CardinalReserve:

1. Always know what computers are

available

2. Reserve a PC on campus or off campus

from any PC or mobile device

3. Receive email confirmations

4. Extend your reservation for additional time when available

5. Temporarily step away from the computer without losing your reservation

6. CardinReserve promotes fair usage for all Library

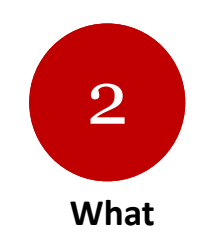

Choose the preferred computer you would like to reserve and check if it is available. Computers are number and sectioned by zones for easy finding

A B C D E F

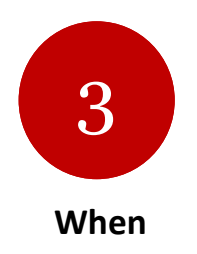

Choose the date, time and duration of your booking and confirm your reservation. You will then receive a email confirmation

# **How do I get there?**

**From:** https://creserve.york.cuny.edu/cire **From:**  https://york.cuny.edu/students **From:**  The Cardinal App – Coming Soon

# **How Do I Know I have A Reservation?**

When you reservation is successfully process you will receive an email confirmation to your account in mail.york.cuny.edu.

You will also be able to view it in My Booking

# **STOP AND READ**

Always Save Your Work

When you are coming close to the end of your booked session, you will be prompted three times. 3 popup messages will be displayed on your screen **10 minutes, 5 Minutes and 3 Minutes** before the end of your session.

When you see the first prompt, if you haven't already, **save your work in an appropriate location.** If you have not saved your work by the time your session has ended you work **will be lost**